## Oceanpayment

Search "OPASST" via **Google Play** and install it, then open, login by **TID: 15035585, UID: google, Password: 000000**

anpayment

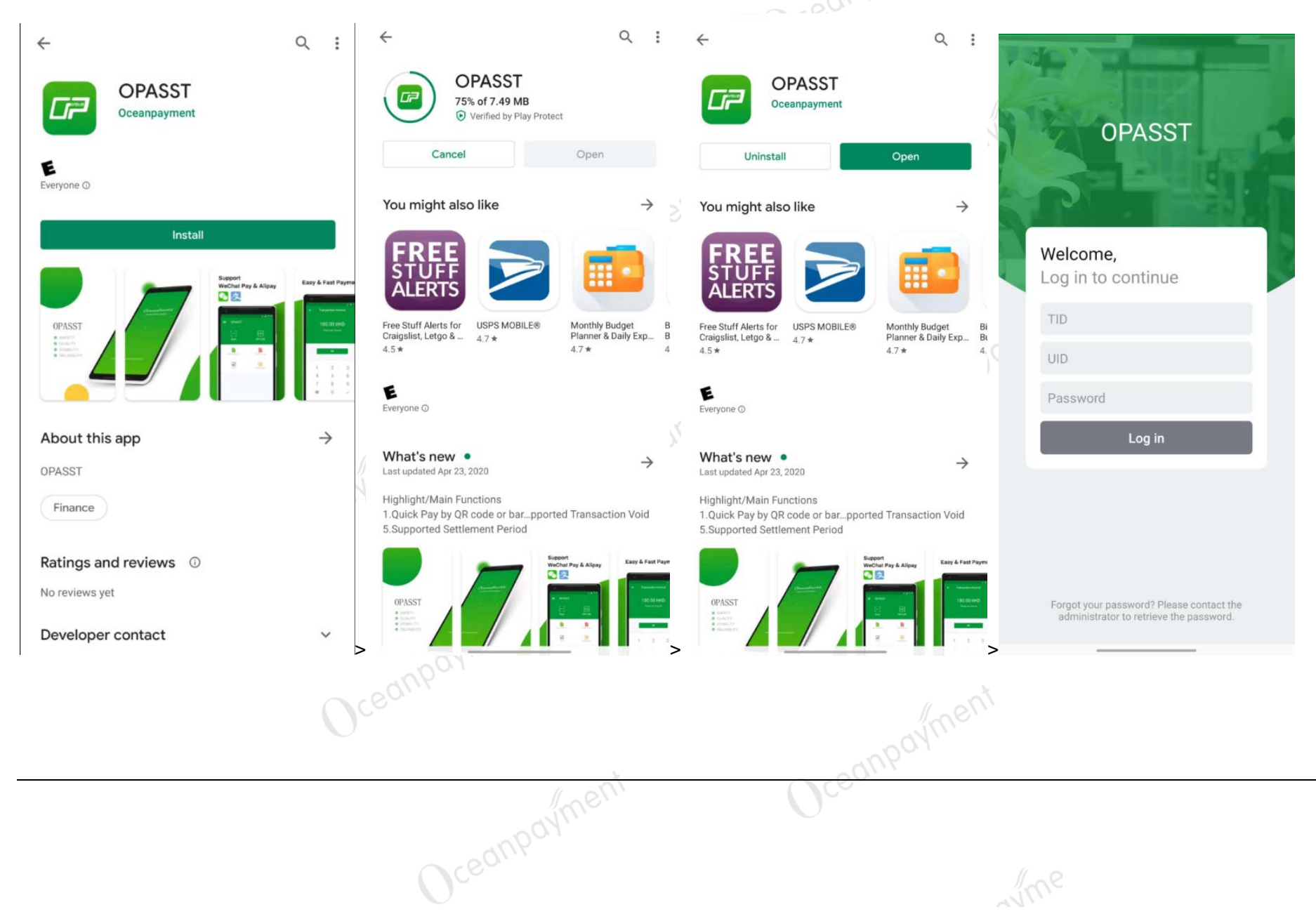

Oceany-